© DEWETRON GmbH | May 24

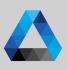

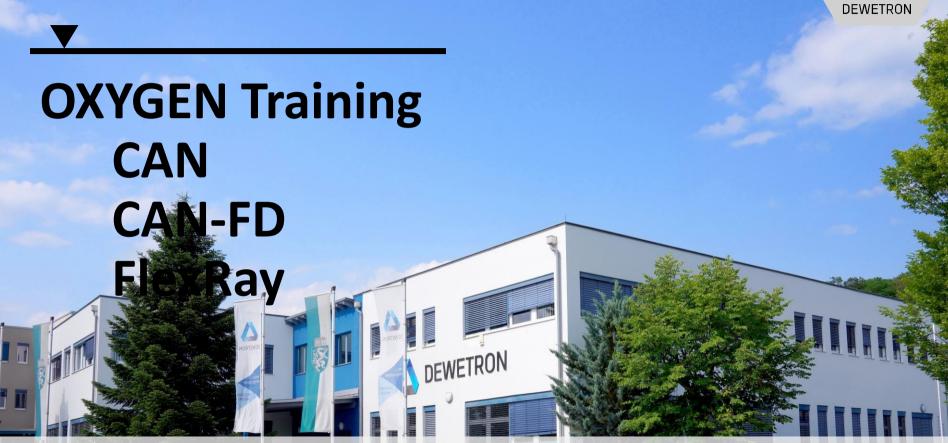

**PUBLIC** 

### **CAN**

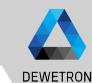

CAN port available on

- > TRION-CAN (2/4 port)
- > TRION-2402-MULTI (1 port)
- > TRION-1802/1600-dLV (1 port)
- > TRION-1820-MULTI (1 port)
- > TRION(3)-18x0-MULTI (1 port)

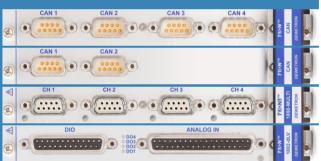

- CAN (Control Area Network) is a serial bus system and was initiated 1983 by BOSCH and is mainly used in the automotive industries
- Differential data transmission,
   CAN-High, CAN-Low ref. to CAN-GND
  - High Speed CAN (1 Mbaud) for short distances and much data vs.
     Low Speed CAN (125 kBaud) for long distances and reduced data
  - > Data: 0-8 times 8-bit

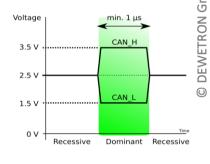

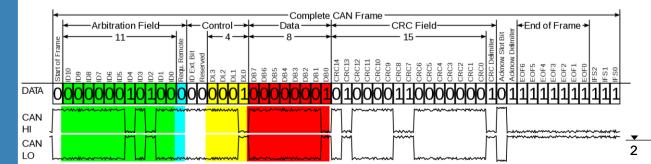

# **CAN – CAN Port Configuration**

4

- ① Go to the CAN port configuration
- 2 Select the proper Baud rate of the CAN bus
- 3 Not applicable for CAN receive
- 4 Optionally apply a 120 Ohm resistor to the CAN bus
- (5) Not applicable for CAN receive
- 6 Sets the time base on which the CAN signals are aligned
- 7 If all settings are applied correctly, the frame preview will show the received messages
- 8 If CPAD are used, the a decoder can be added to decode the signals without a dbc-file

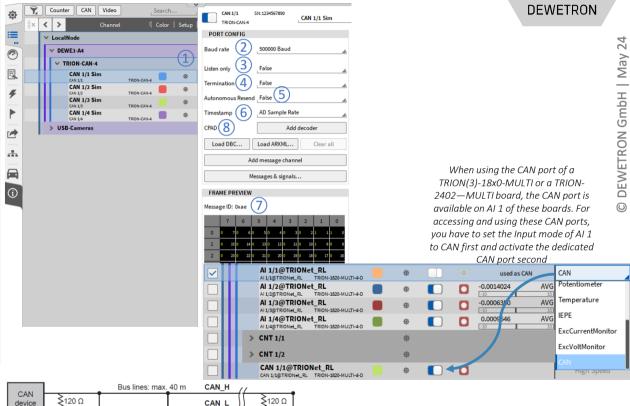

CAN

device

max. 0.3 m

CAN

device

# **CAN – CAN Data Decoding dbc- and arxml-files**

AB\_MKB\_Safing
CAN SIGNAL

AB\_MKB\_gueltig
CAN SIGNAL

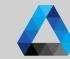

- 1 Press Load DBC... for dbc-decoding or Load ARXML... for arxml decoding
- A channel picker dialog will open to select the messages and signals to be decoded. Press *Ok* when finished
- The option Show only active messages performs a scan on the CAN bus to check which CAN messages are available on the CAN bus and filters the channel picker accordingly
- If one or several messages available on the CAN bus should not be defined in the selected dbc- or arxml-file you can manually add them by pressing Add message channel and defining the correct settings in the CAN message setup
- After pressing Ok you will find the selected messages and signals in the channel list

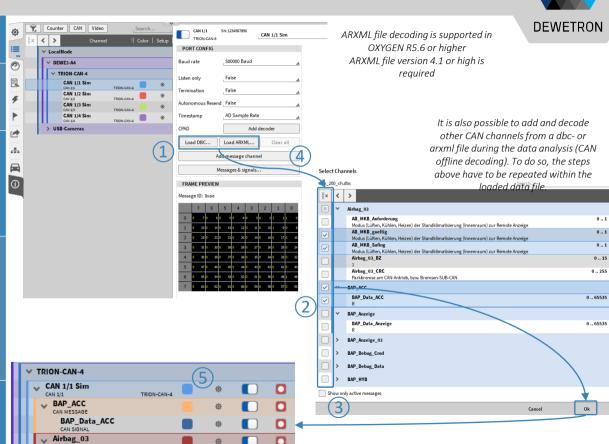

# **CAN – CAN Message Setup**

DEWETRON

- 1 The CAN message setup can be accessed if certain settings of the CAN message shall be changed
- 2 | Protocol type CAN, J1939 or CAN-FD
- 3 Message ID from 0x0 to 0x7ff
- 4 Message type Standard or Extended
- (5) The DLC can be set from 0 ... 8 (...64 for CAN-FD)
- 6 The message can be swapped between receiving or transmitting CAN data
- If the CAN message includes one additional signal which is not loaded from the dbc-or arxml-file or available within the dbc-file, a new signal can be added

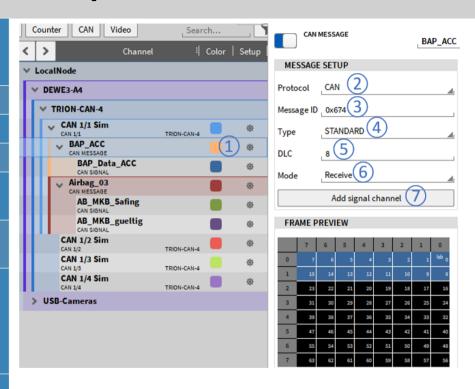

# CAN – CAN Signal Setup

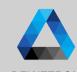

- The CAN signal setup can be accessed by pressing the gear button of the respective CAN signal in the Channel List
- 2 Data format: *Intel* or *Motorola*
- 3 Data type: Double, Float, Signed Integer or Unsigned Integer
- Start bit: Define the start bit of the signal within its message
- 5 Length: Define the length of the signal within its message
- 6 Signal Type: Regular, Multiplexed or Multiplexor
- 7 DBC Scaling: Change the scaling of the signal
- 8 The preview shows the past 10 seconds of the signal to check if proper settings have been applied to the signal

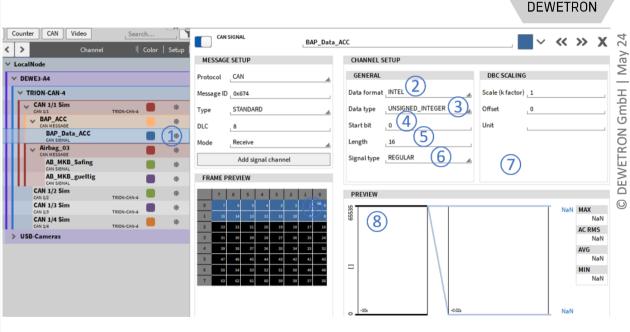

## **CAN – CAN Editor**

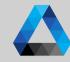

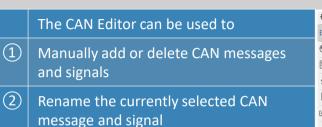

- 3 Add comments to messages and signals
- 4 Edit CAN messages
- 5 Edit CAN signals
- 6 Set the CAN Message mode to Receive for acquiring data or transmit for outputting OXYGEN data over CAN
- 7 Providing a preview of the past 10 seconds
- 8 Option to automatically detect new CAN messages occuring on the bus

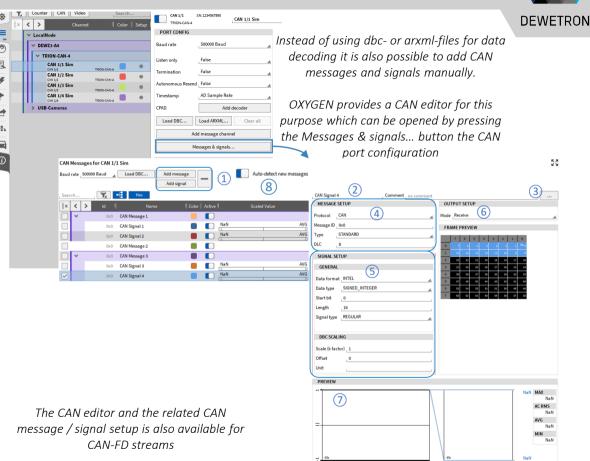

#### **CAN – SAE J1939**

DEWETRON

- > Create DBC-File, adapt Message IDs to specify source address if necessary
- > Load DBC-File in Oxygen
- > Check Messages for right PGN and Source Address

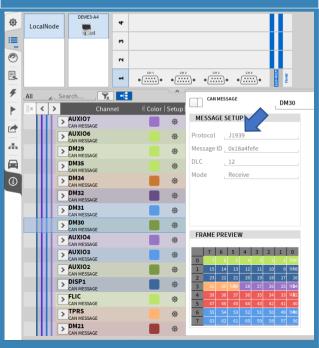

- > J1939 is a protocol overlay of CAN-Bus used in heavy duty vehicles
- > Message IDs have standarized pattern
- Oxygen CAN is able to decode J1939 CAN, Frames SAE J1939 MESSAGE
  - > Loading of DBC-files with J1939 Messages
  - > Showing PGN Number and Source Address
  - > Decoding of Multi-frame messages
  - No special setting necessary

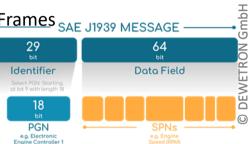

Replace Source Address:

If a dbc- or arxml file is loaded that contains J1939 messages, the source Address will be displayed when Show only active messages is activated.

By Selecting Replace Address it is possible to replace the current source address of the dedicated message by a user defined one.

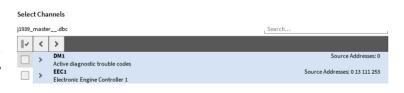

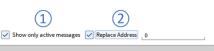

### **CAN OUT – GENERAL**

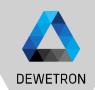

- Solution > Cyclic output of measurement data via TRION-CAN
- Compatible with all TRION-Based CAN interfaces and Vector VNseries CAN interfaces
- Selectable transmission rate (0.1 Hz to 100 Hz) for each CAN-Message
- Selectable delay for tuning the signal quality
- Receive/Transmit setting for each message
- Messages and signals must be predefined within a .dbc or can be defined by using the CAN Editor
- > **Usecase:** Testbed Integration, Automotive Testbed environment for electrical Powertrain testing

## **CAN OUT – SOFTWARE SETUP**

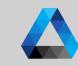

DEWETRON

- To transmit OXYGEN data over CAN, the CAN message Mode must be set to Transmit
- Output rate can be defined from 0.1 ... 100 Hz
- 3 Output delay can be set from 1 ... 500 ms
- Drop the channel or type its name into the *Transmission Settings Channel*

Please note that the preview will not show the currently transmitted data but has no functionality when the message mode is Transmit

| CAN SIGNAL    |              | CH1 |             |         |   |                       | ~         | <b>&lt;&lt;</b> | >>      | X |
|---------------|--------------|-----|-------------|---------|---|-----------------------|-----------|-----------------|---------|---|
| MESSAGE SETUP |              |     | CHANNEL S   | ETUP    |   |                       |           |                 |         |   |
| Protocol      | CAN          | 4   | GENERAL     |         |   | DBC SCALING           |           |                 |         |   |
| Message ID    | 0x0          |     | Data format | INTEL   | 4 | Scale (k factor)      | 1         |                 |         |   |
| Туре          | STANDARD     | 4   | Data type   | FLOAT   | 4 | Offset                | 0         |                 |         |   |
| DLC           | .8           |     | Start bit   | 0       |   | Unit                  |           |                 |         |   |
| Mode          | Transmit (1) | 4   | Length      | 32      |   | TRANSMISSION SETTINGS |           |                 |         |   |
| Out frequency | 10 (2)       | Hz  | Signal type | REGULAR |   | Channel 4 Dr          | op or ent | er chan         | nel her | е |
| Out delay     | 70 (3)       | ms  |             |         |   | Array index 0         | <b>←</b>  |                 |         |   |

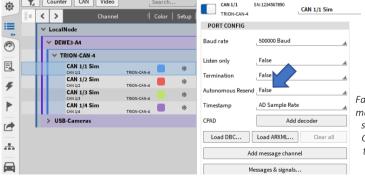

If one element of an array channel shall be output, the element's index can be directly defined here

The Autonomous Resend option provides the following functionality for CAN buses which transmit data:

False (Default): The transceiver only sends the data once no matter if the receiver send an acknowledgement or not and sends the next message right afterwards. This makes the CAN data transmission more deterministic on a correctly terminated CAN bus. But there is a remaining risk that a messages gets lost.

True: The risk of losing messages during transmission is low as message is resend in case no acknowledgement is sent by the receiver. But the risk of colliding messages of several transceivers is higher.

## **CAN OUT – INFLUENCE OF DELAY**

DEWETRON

- > Due to signal path delays in some parts in the software, realtime processing is not possible
- > With the selectable output delay, the user can choose between smoothness or fast reaction

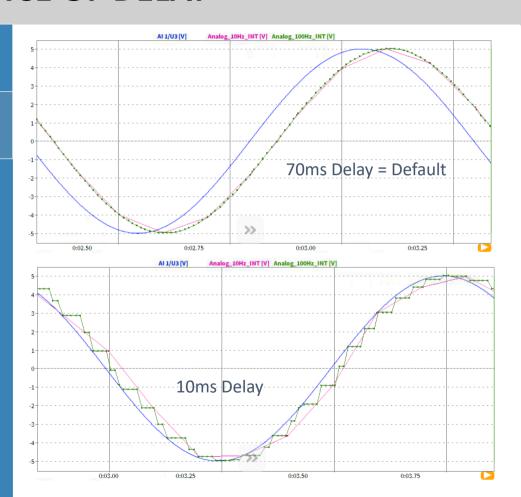

## **CAN-FD - GENERAL**

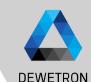

#### **CAN-FD** support with

- > Vector VN 1610
- > Vector VN 1630
- > Vector VN 1640
- > NEXDAQ

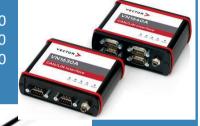

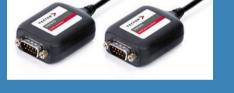

- > Connection via USB
- > Theoretically, the whole VN family with CAN-FD support should work
- > Multiple Adapter support
- > Synchronized to Analog Data with Delay lower than 50 µs
- > Can be used as CAN device as well

- CAN has reached practical limits in current applications
- CAN buses exceed recommended busloads ( >50 %)
  - High overhead for sending CAN messages (≥50 % overhead) → Only around 40-50 % of the bandwidth is used for actual data
  - CAN bus speeds are limited to 1-Mbit/s
- CAN-FD is based on the CAN 2.0 specification
  - Physical layer not changed
  - Support for variable bitrates (FD → Flexible Data) for the two main message segments:
    - Arbitration phase –same as standard CAN
    - Data phase –bitrates >1-Mbit/s possible (up to ~8-Mbit/s)
    - Support for larger data payloads up to 64 bytes/message

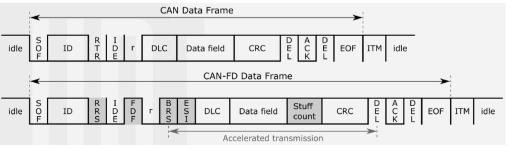

## **CAN-FD – SOFTWARE SETUP via Vector Hardware**

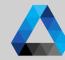

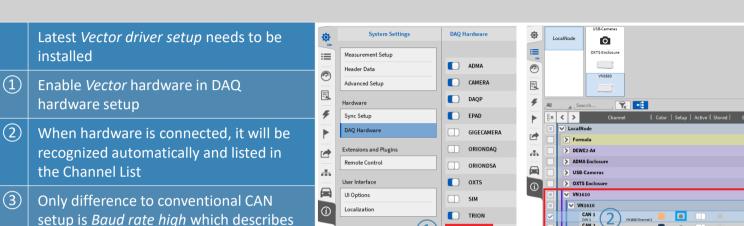

System Actions

∨ LocalNode

V VN1610

CAN 1

CAN 2

TRION-CAN-4

CAN 1/1@[RemoteNode]

✓ [RemoteNode]

VECTOR

Baud rate high

Load DBC.

FRAME PREVIEW

AD Sample Rate

Load ARXML..

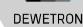

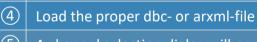

segment

A channel selection dialog will open
Select either all channels or only certain channels to be decoded and recorded

data transmission speed of the data

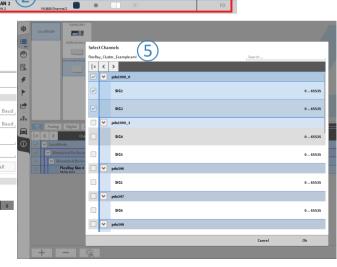

# **CAN-FD – SOFTWARE SETUP via NEXDAQ**

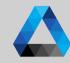

- The NEXDAQ supports CAN-FD natively.
- 1 Enable one or two CAN-Channels
- 2 Setup the Baud rate high and Baud rate low.

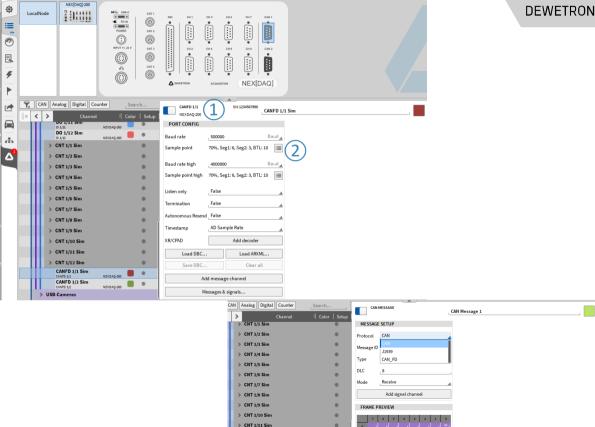

> CNT 1/12 Sim

**DEWETRON GmbH | May 24** 

## **FLEXRAY - GENERAL**

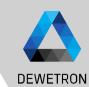

#### Flexray support with

> Vector VN 7610

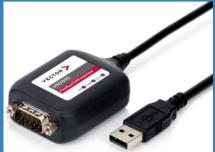

- > Connection via USB
- > Compatible with Fibex 2.0 to 4.1.2 Standard for description file (ASAM MCD-2 NET)
- > Multiple Adapter support
- > Synchronized to Analog Data with Delay lower than 50 μs

- Development initiated by BMW, Daimler, Motorola and Philips in 2000
  - First car with Flexray was BMW X5 in 2006
- Flexray was developed to compensate CAN disadvantages, like
  - Higher data rates
  - Realtime capability
  - Reliability

#### Characteristics

- Up to 10-Mbit/s
- Decentral synchronization
- Guaranteed latencies → deterministic
- 2 channels supported

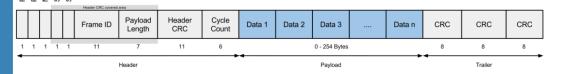

### **FLEXRAY – SOFTWARE SETUP**

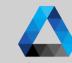

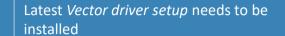

- Enable Vector hardware in DAQ hardware setup
- When hardware is connected, it will be recognized automatically and listed in the Channel List
- 3 Click "Load Fibex" and select the Fibex file
- Select the signals from the Fibex file to be created in OXYGEN
  OFFLINE DECODING SUPPORTED TOO

#### Limitations:

- No support of ARXML (AUTOSAR XML) description files
- > No support of multiplexed frames
- No bus settings possible auto detection enabled
- > No support of STRING channels
- No support of different scaling types of one signal depending on range

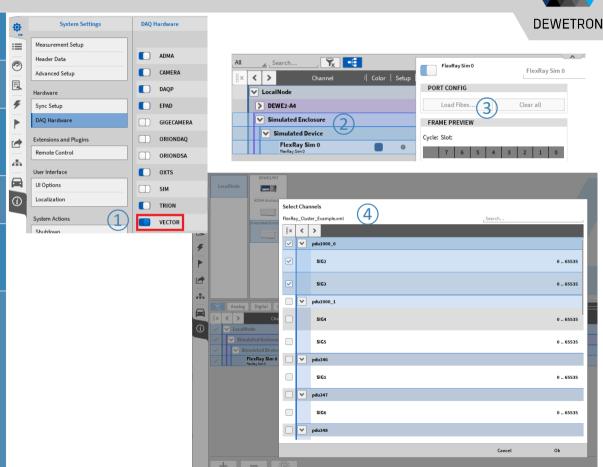

### **ENUM SCALING**

DEWETRON

- Convert numerical data into text
- Supported for CAN, IMU
   (ADMA & OxTS), Ethernet

   Receiver and GPS channels
- Can be configured via dedicated Enum label editor in Channel Setup (1)
- Use i.e. Digital Meter or Data Label option in Recorder for visualization (2)

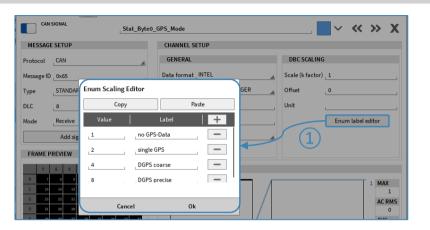

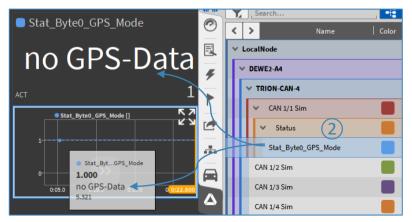